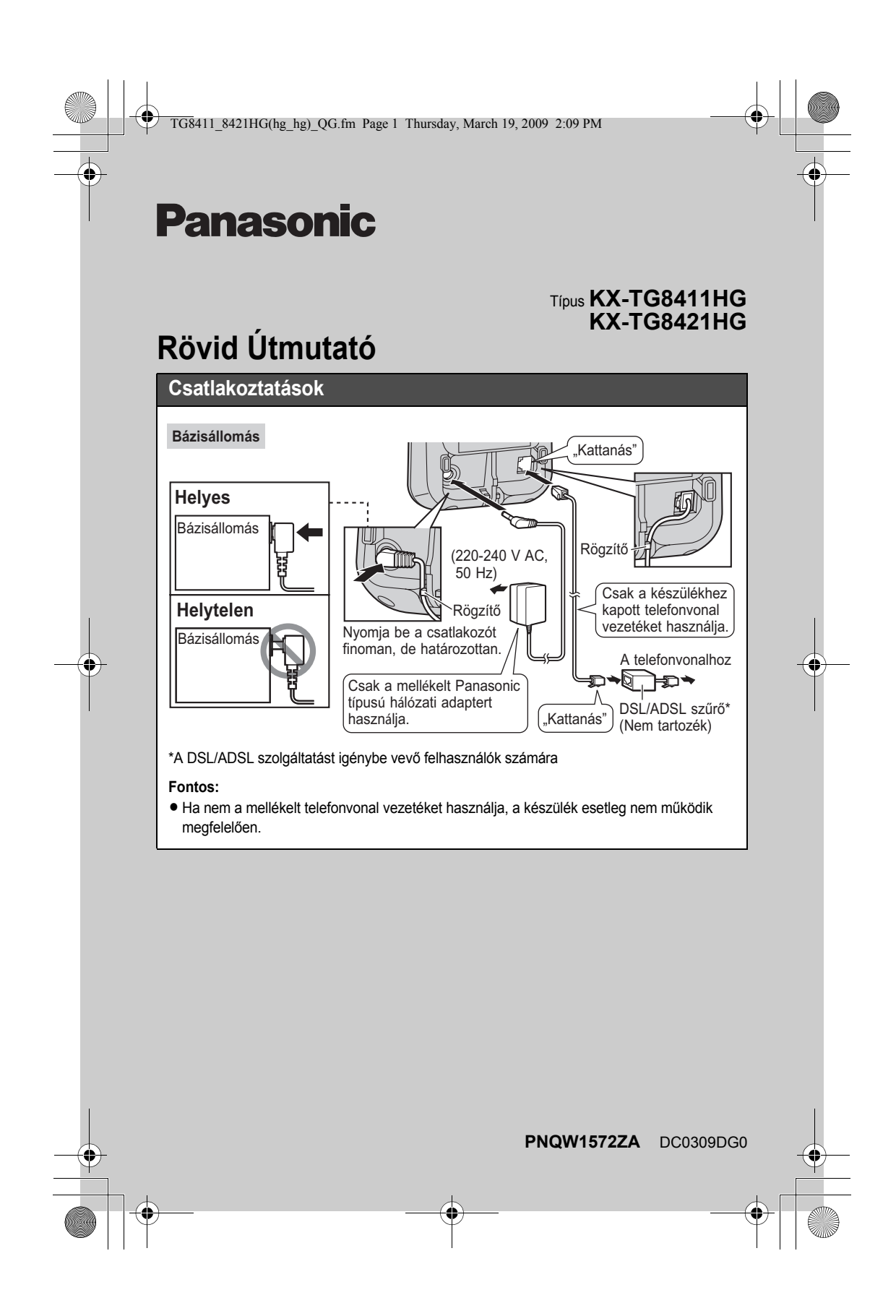

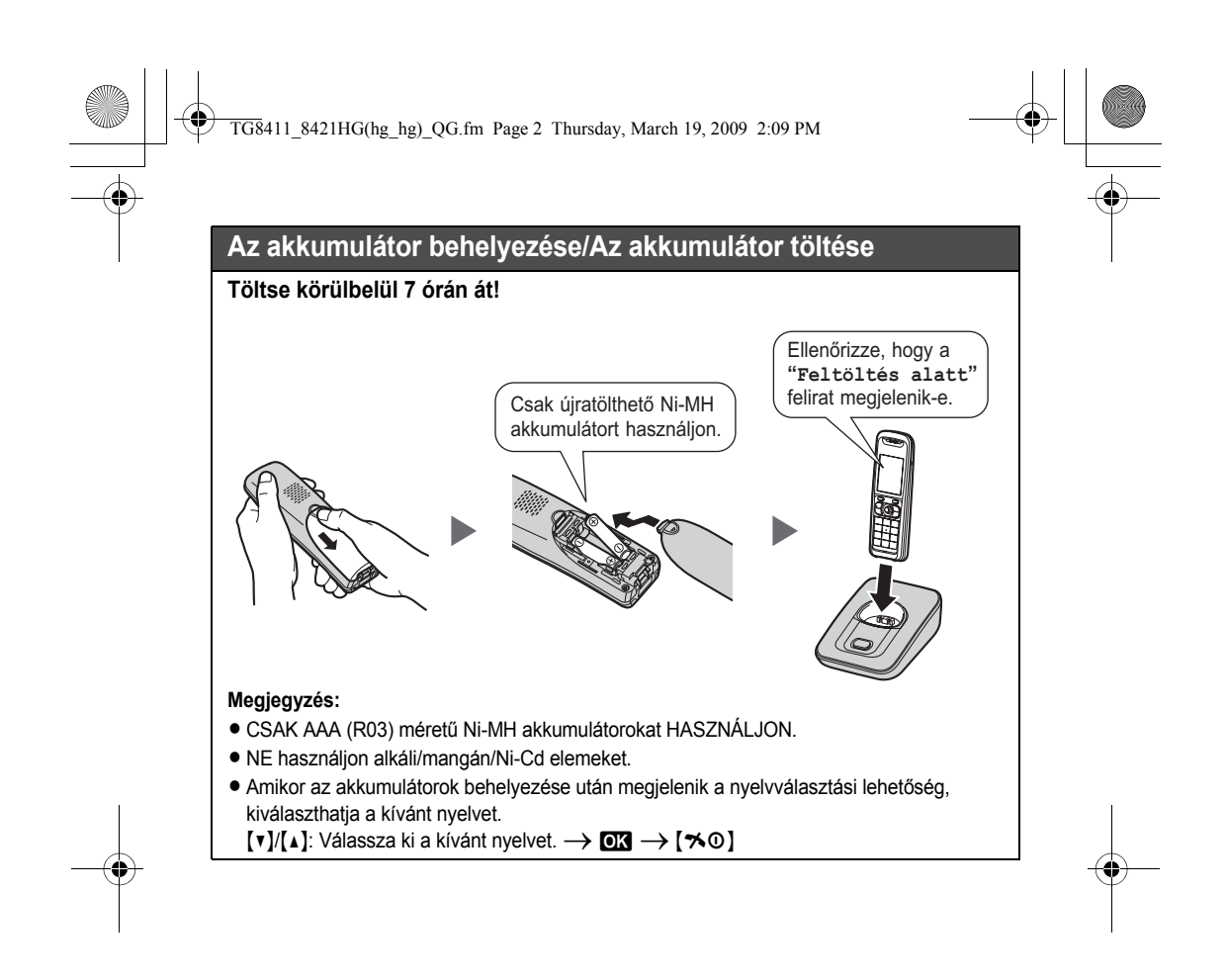

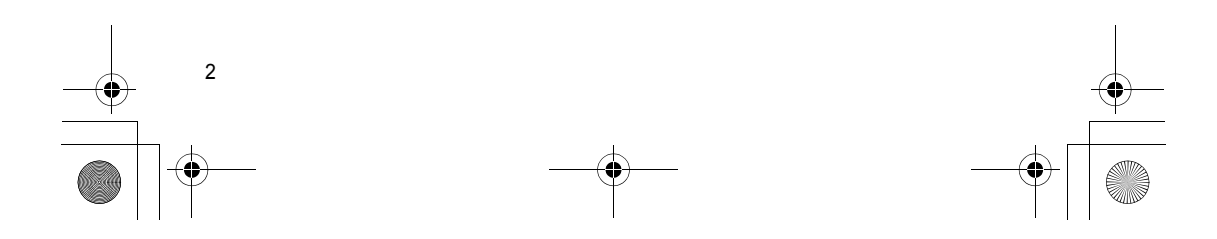

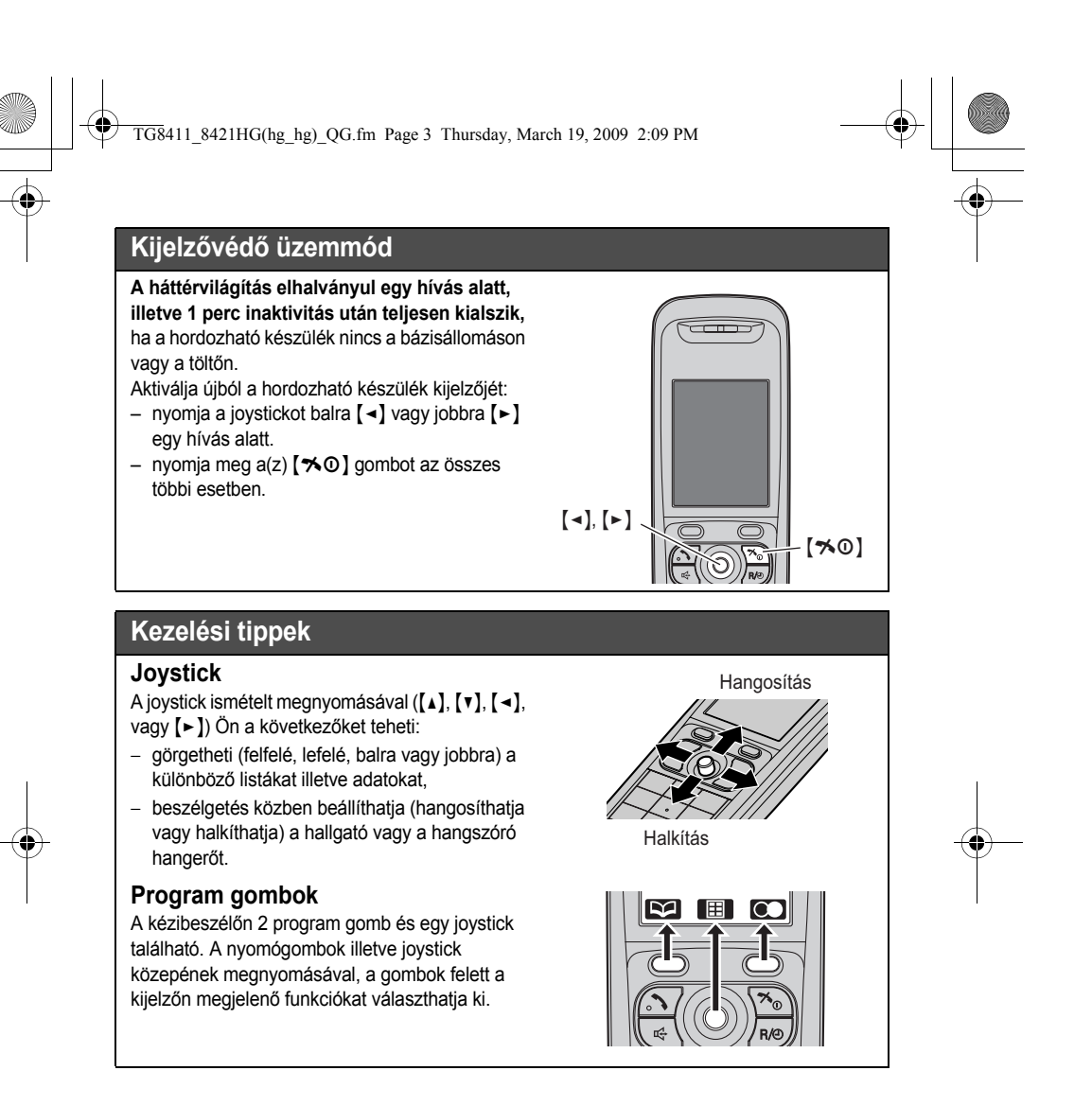

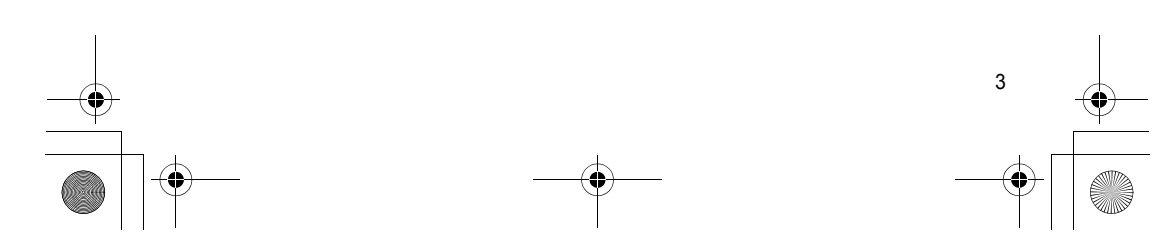

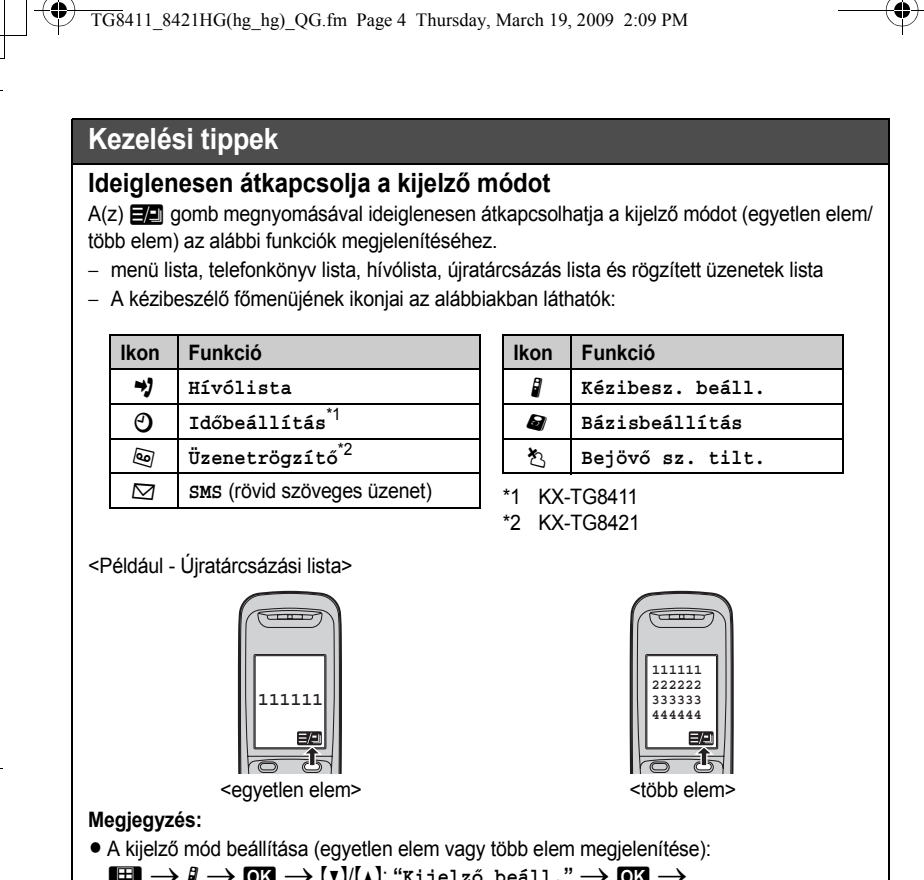

- <span id="page-3-1"></span><span id="page-3-0"></span> $\textbf{H} \rightarrow \textbf{N} \rightarrow \textbf{M}$   $\rightarrow$   $\textbf{M}$   $\rightarrow$   $\textbf{M}$   $\rightarrow$   $\textbf{M}$   $\rightarrow$   $\textbf{M}$   $\rightarrow$  $\textbf{Var}(\mathbf{V})$ : "<code>Kijelz</code>ő<code> mód''  $\rightarrow$   $\textbf{O}$   $\rightarrow$   $\textbf{V}/\textbf{V}$ . Válassza ki a(z) "<code>Egyetlen elem</code> " vagy</code> **"Több elem"** lehetőséget. iMi{ih}
- $\bullet$  Több elem kijelző módban Ön a  $\Xi$  gomb megnyomásával átkapcsolhatja a képernyőt, hogy a részletes információt ellenőrizze.

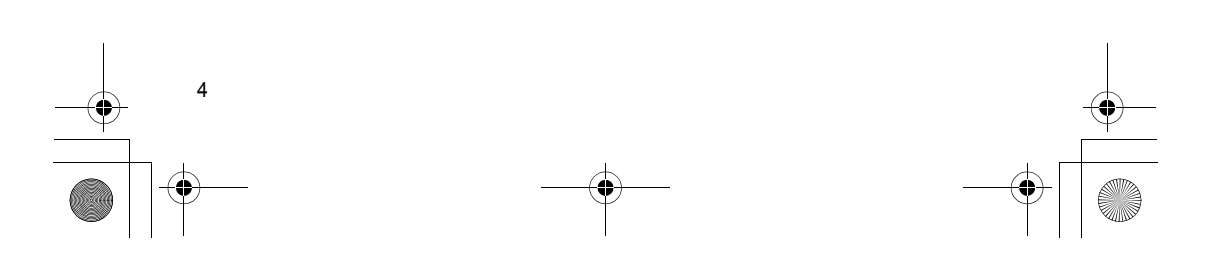

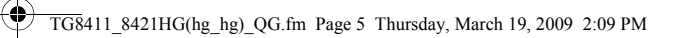

# <span id="page-4-0"></span>**Tárcsázási mód (Hordozható készülék) (alapértelmezés: Tone (DTMF))**

- **1**  $\textbf{F}$  (a joystick közepe)  $\rightarrow$   $\textbf{a}$   $\rightarrow$   $\textbf{a}$
- **2**  $[V](1)$ : "Tárcsázási mód"  $\rightarrow$  **03**
- **3**  $\overline{[v]}(\Lambda)$ : Válassza ki a kívánt beállítást.  $\rightarrow$  **03**  $\rightarrow$   $[\infty]$

### **Dátum és idő (Hordozható készülék)**

- **1**  $\Box$  (a joystick közepe)  $\rightarrow \Box$   $\rightarrow$   $\Box$
- $2$   $\left[\mathbf{v}\right]$ / $\left[\mathbf{A}\right]$ : "Időbeállítás"  $\rightarrow$  **03**
- $3$   $\boxed{\mathbf{v}}$   $/(\mathbf{A})$ : "Dát./idő beáll."  $\rightarrow \boxed{\mathbf{0}}$
- **4** Írja be az aktuális dátumot, hónapot és évet.  $\rightarrow \infty$
- **5** Írja be az aktuális órát és percet.  $\rightarrow$  **OK**
- $6^{(50)}$

## **Alapvető műveletek**

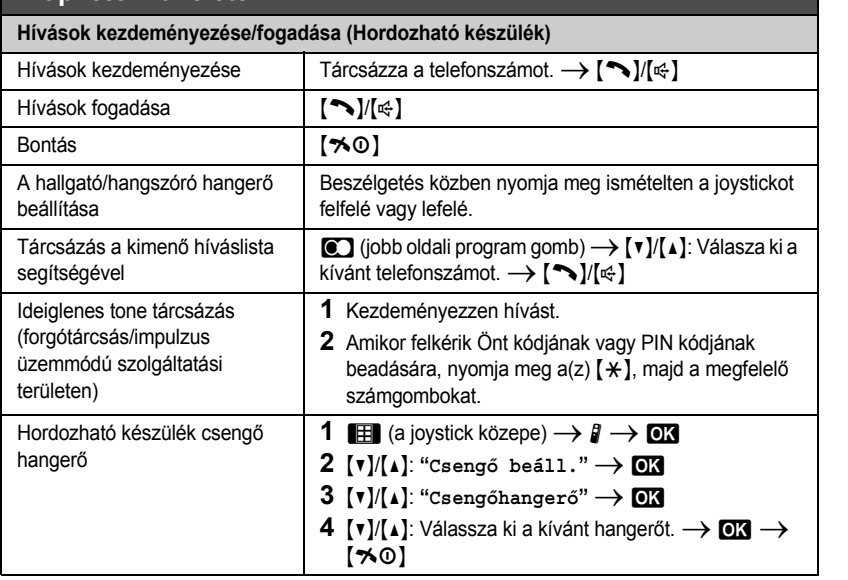

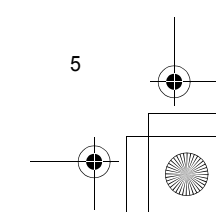

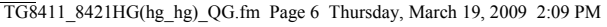

**Alapvető műveletek**

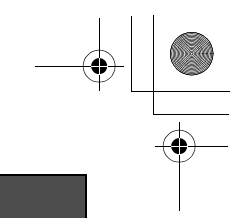

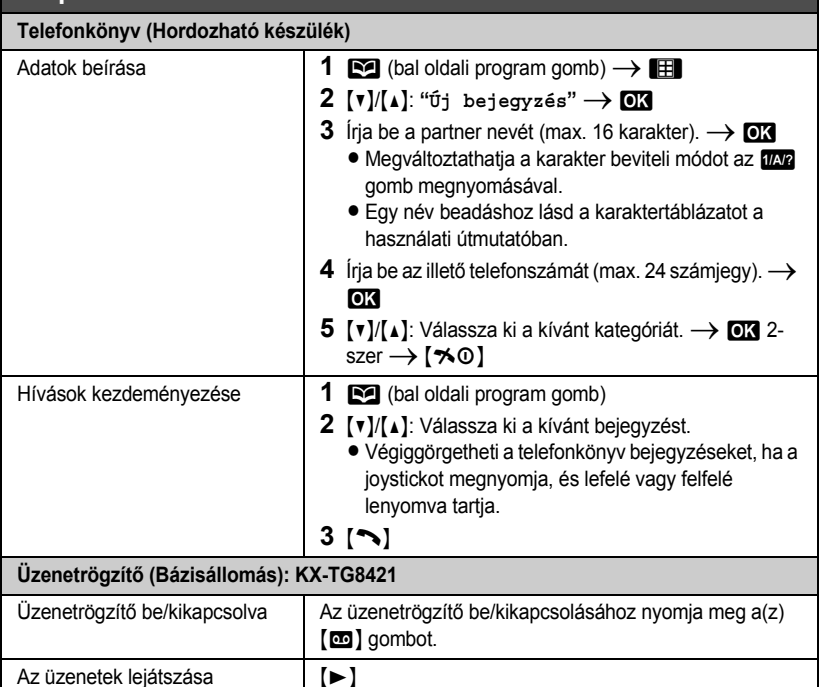

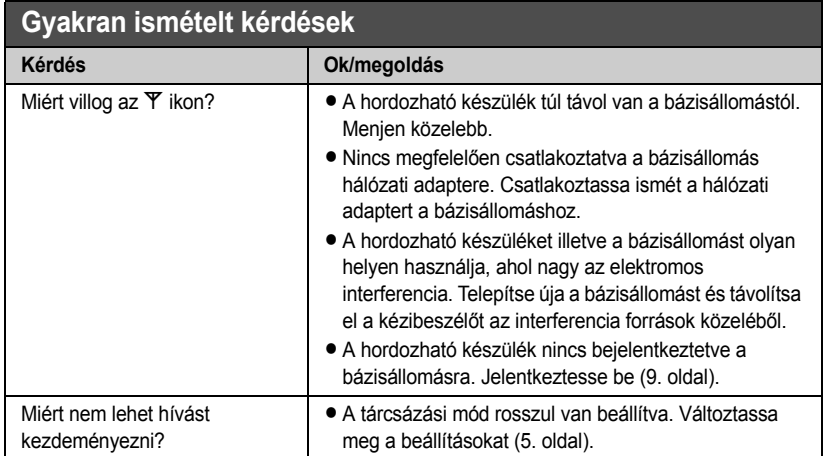

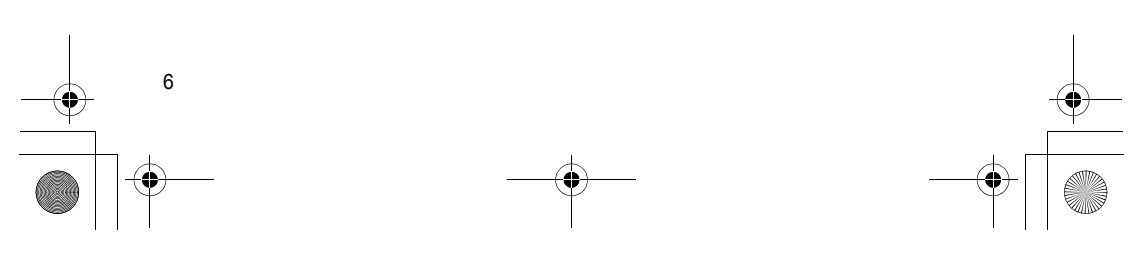

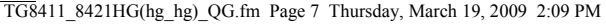

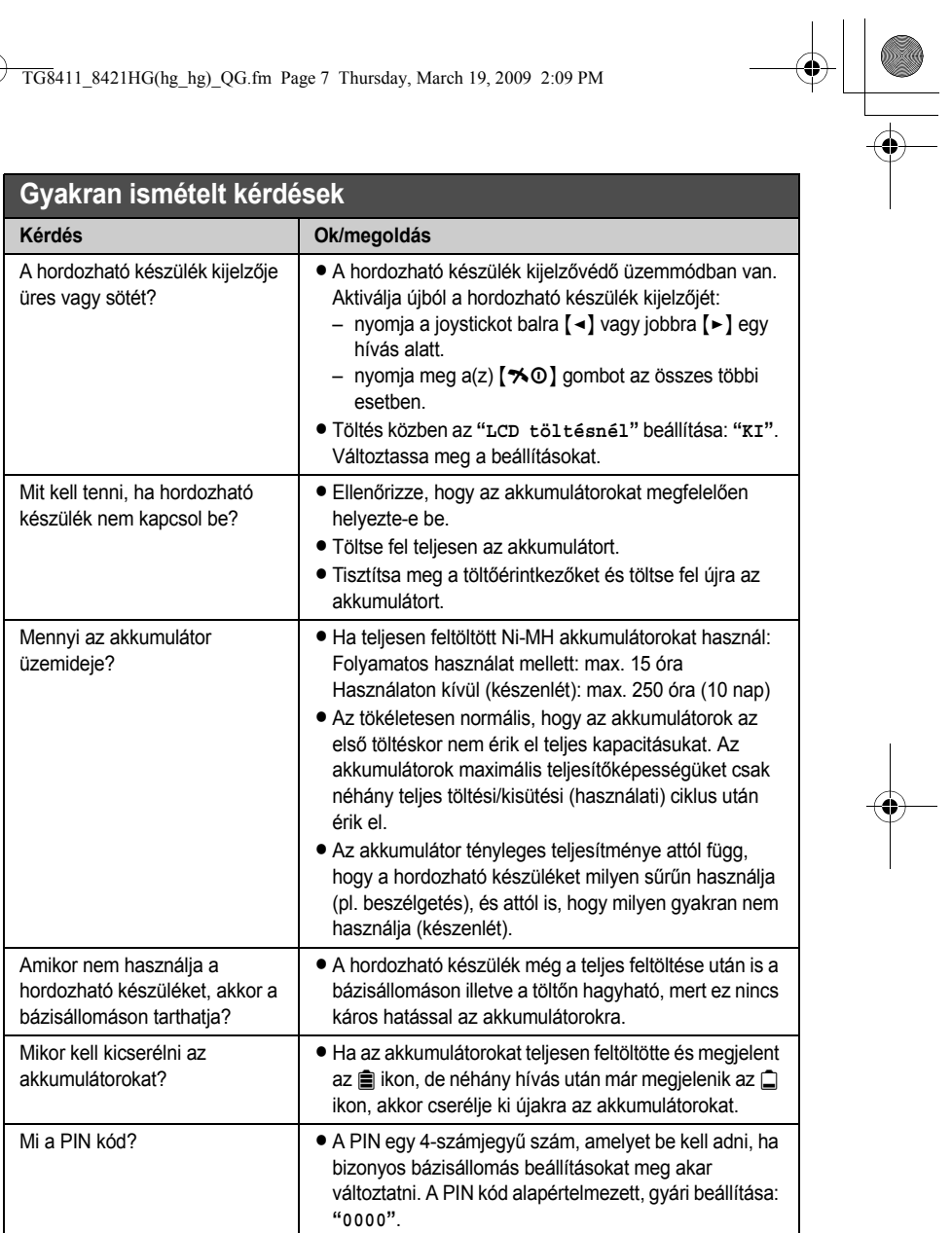

 $\begin{array}{c}\n\bullet \\
\bullet\n\end{array}$ 

 $\begin{picture}(180,10) \put(0,0){\line(1,0){155}} \put(15,0){\line(1,0){155}} \put(15,0){\line(1,0){155}} \put(15,0){\line(1,0){155}} \put(15,0){\line(1,0){155}} \put(15,0){\line(1,0){155}} \put(15,0){\line(1,0){155}} \put(15,0){\line(1,0){155}} \put(15,0){\line(1,0){155}} \put(15,0){\line(1,0){155}} \put(15,0){\line(1,0){155}}$ 

 $\bigoplus$ 

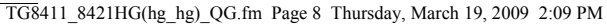

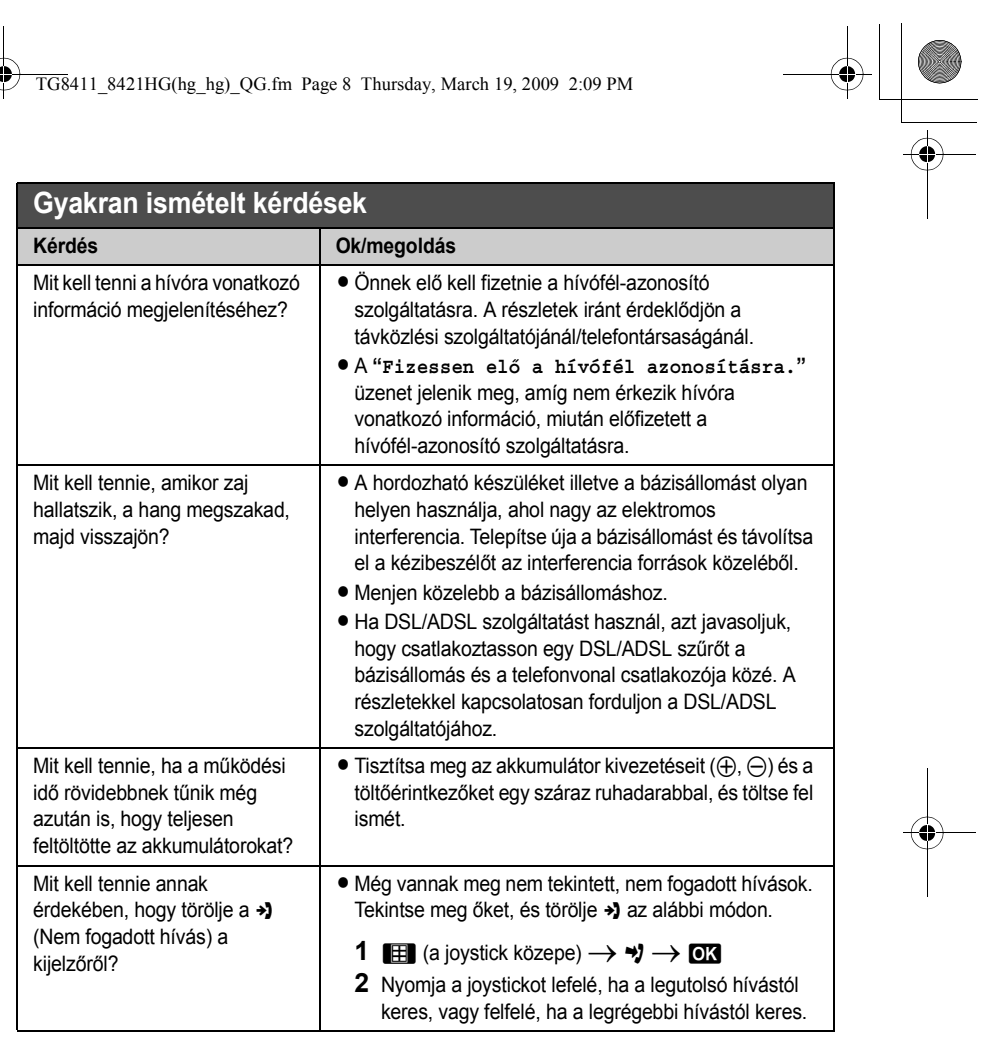

 $\begin{picture}(120,10) \put(0,0){\line(1,0){10}} \put(15,0){\line(1,0){10}} \put(15,0){\line(1,0){10}} \put(15,0){\line(1,0){10}} \put(15,0){\line(1,0){10}} \put(15,0){\line(1,0){10}} \put(15,0){\line(1,0){10}} \put(15,0){\line(1,0){10}} \put(15,0){\line(1,0){10}} \put(15,0){\line(1,0){10}} \put(15,0){\line(1,0){10}} \put(15,0){\line($ 

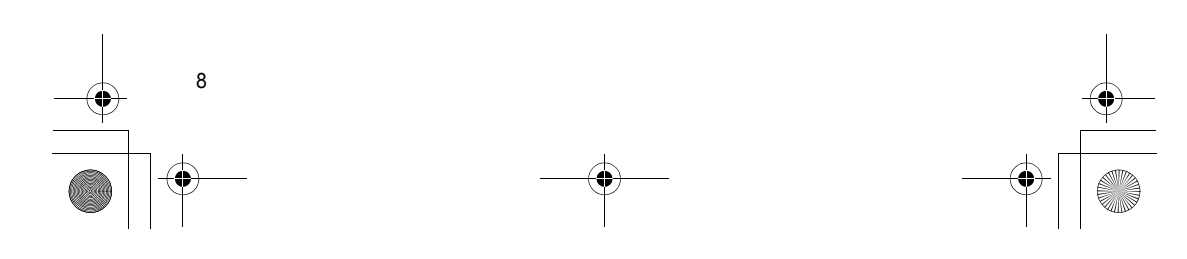

<span id="page-8-0"></span>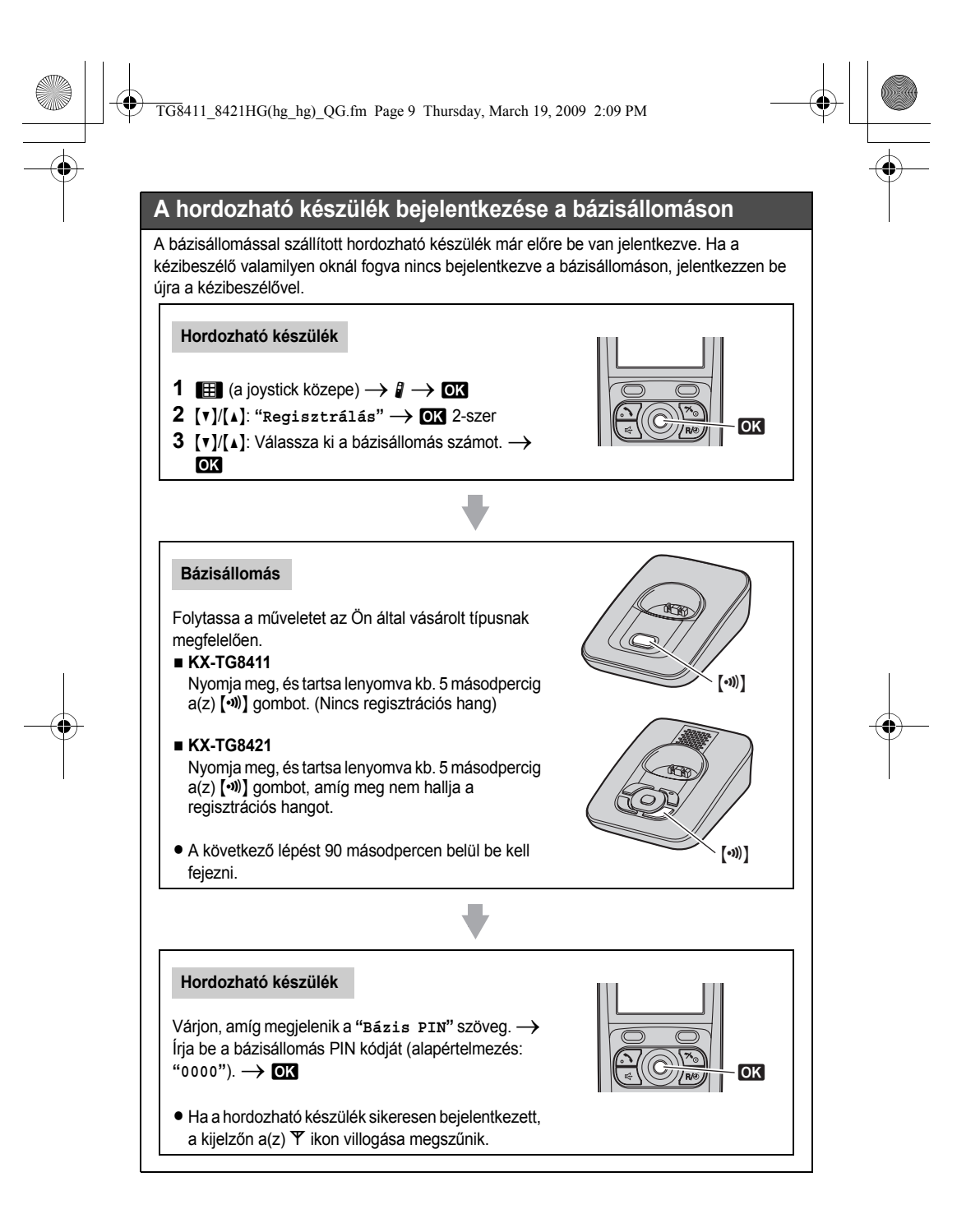

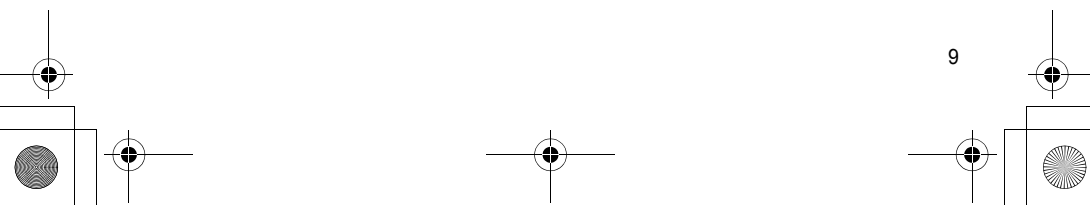

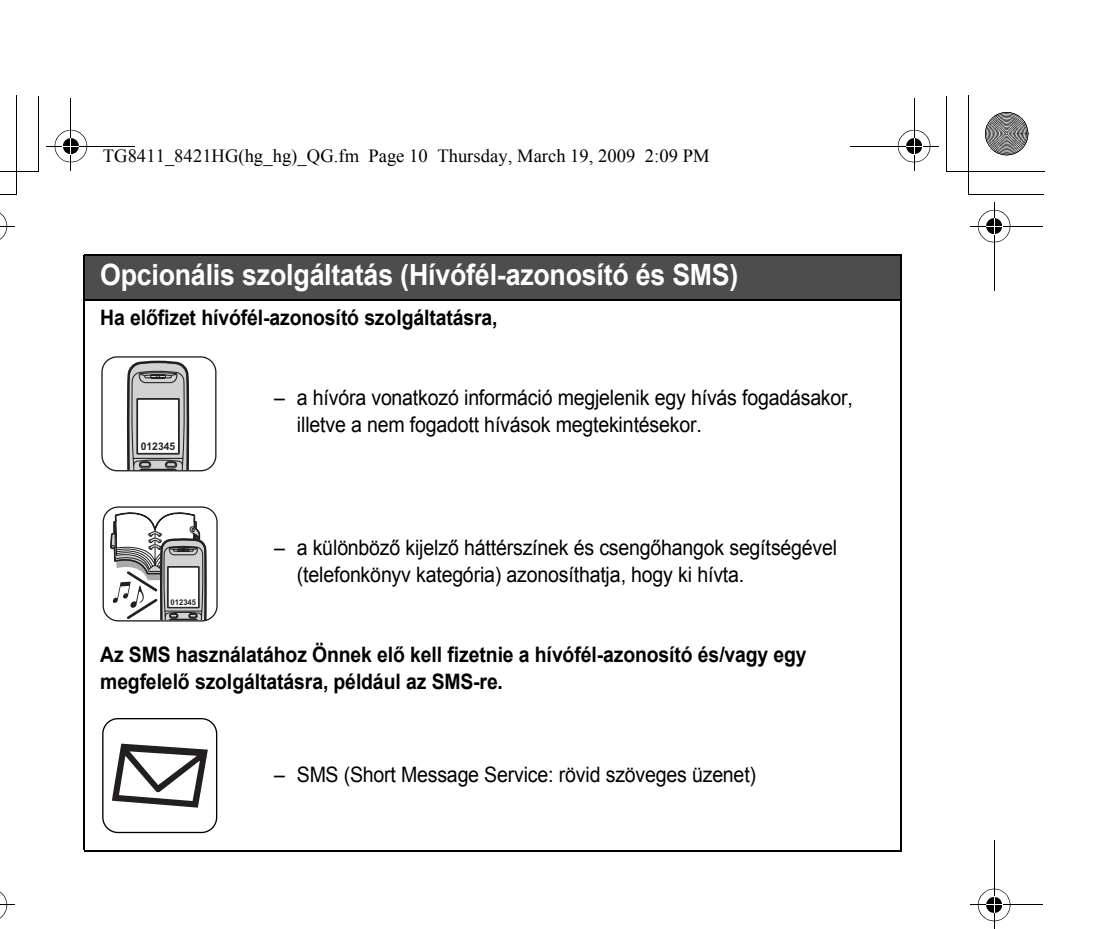

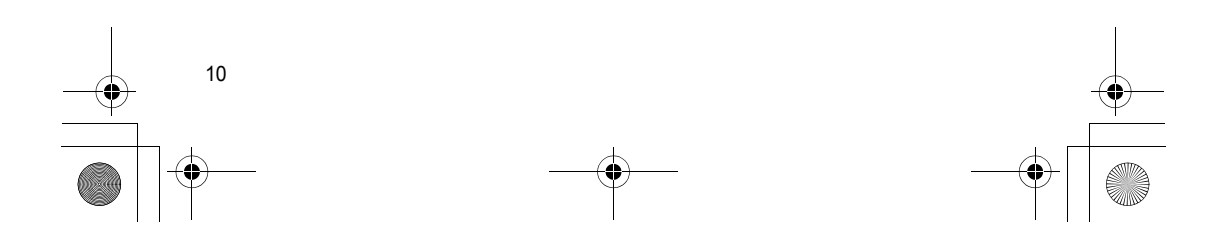

TG8411\_8421HG(hg\_hg)\_QG.fm Page 11 Thursday, March 19, 2009 2:09 PM

### **LCD teljes leírás Programozható beállítások**

♦

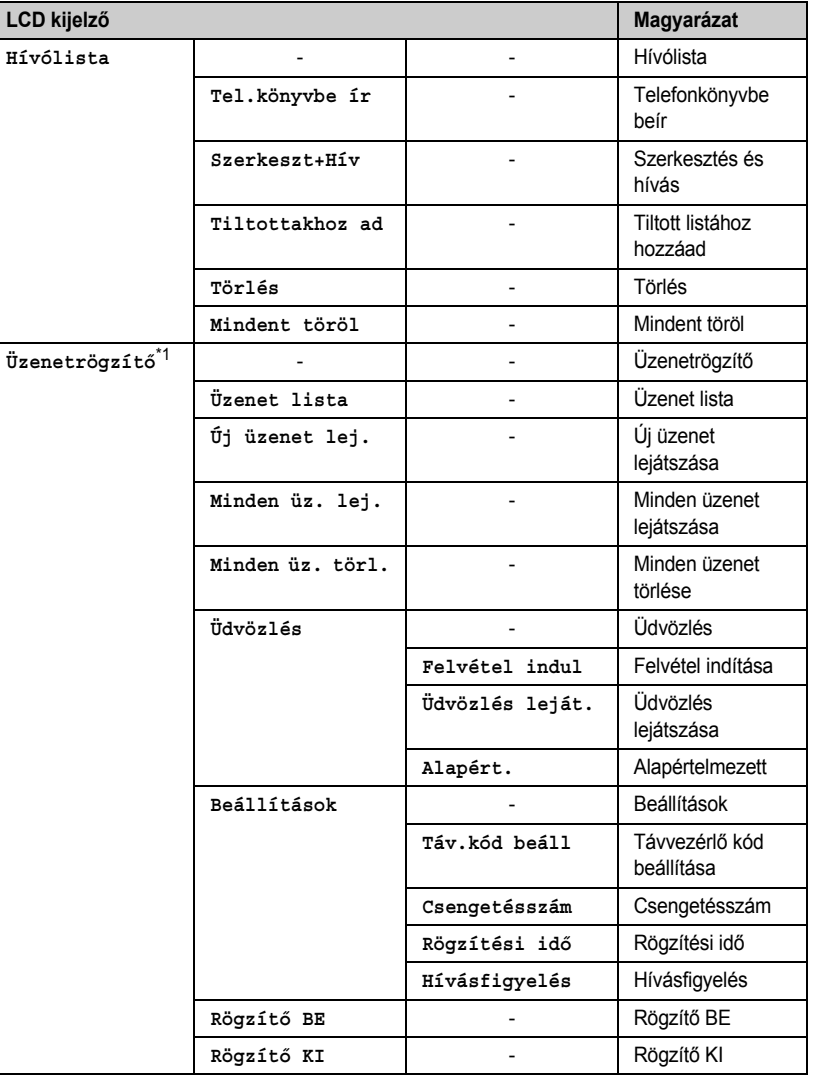

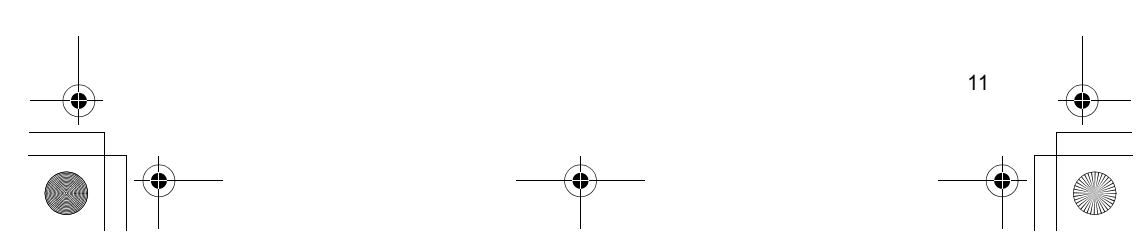

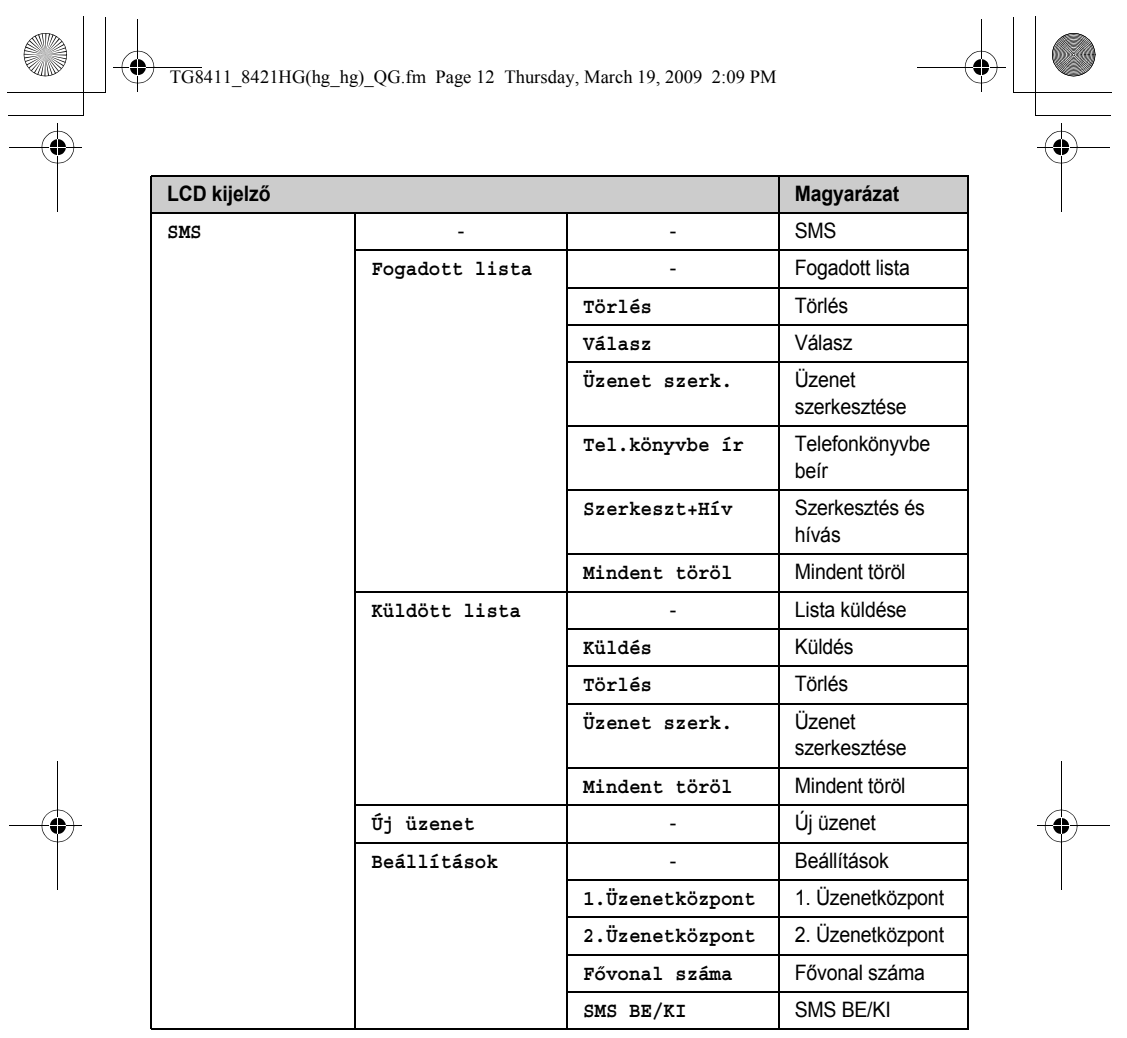

 $\begin{picture}(120,17)(-10,17) \put(10,17){\line(1,0){15}} \put(10,17){\line(1,0){15}} \put(10,17){\line(1,0){15}} \put(10,17){\line(1,0){15}} \put(10,17){\line(1,0){15}} \put(10,17){\line(1,0){15}} \put(10,17){\line(1,0){15}} \put(10,17){\line(1,0){15}} \put(10,17){\line(1,0){15}} \put(10,17){\line(1,0){15}} \put(10,17){\line$ 

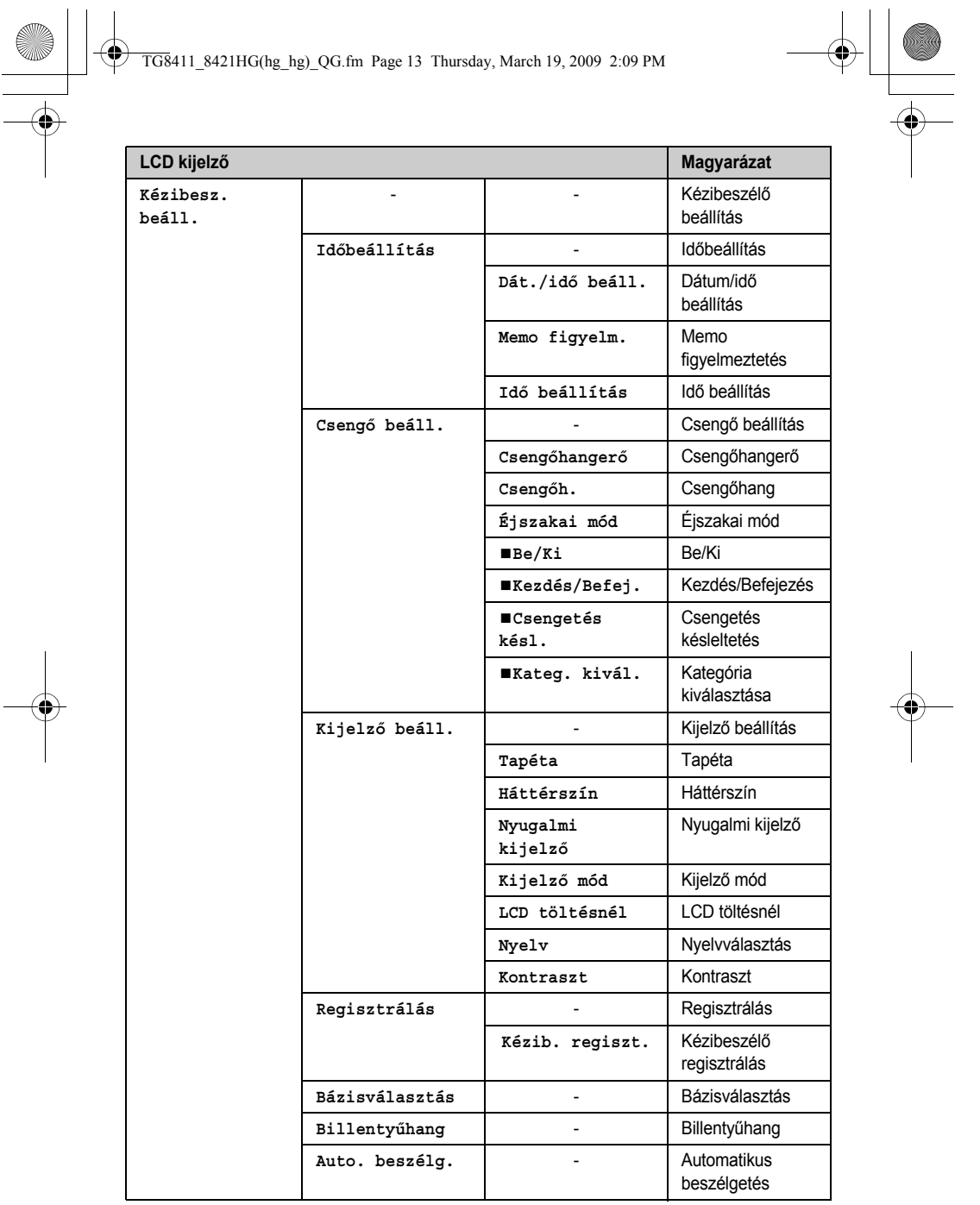

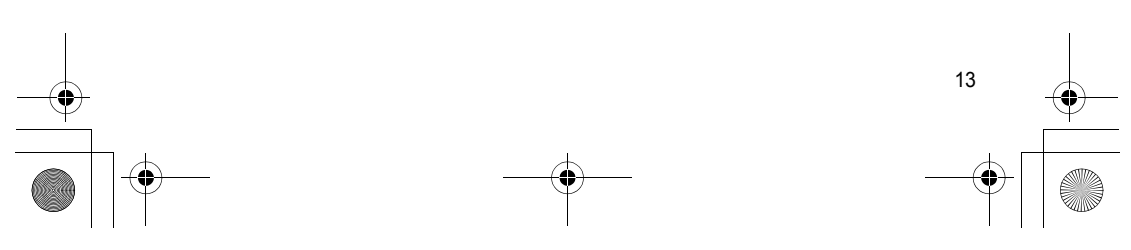

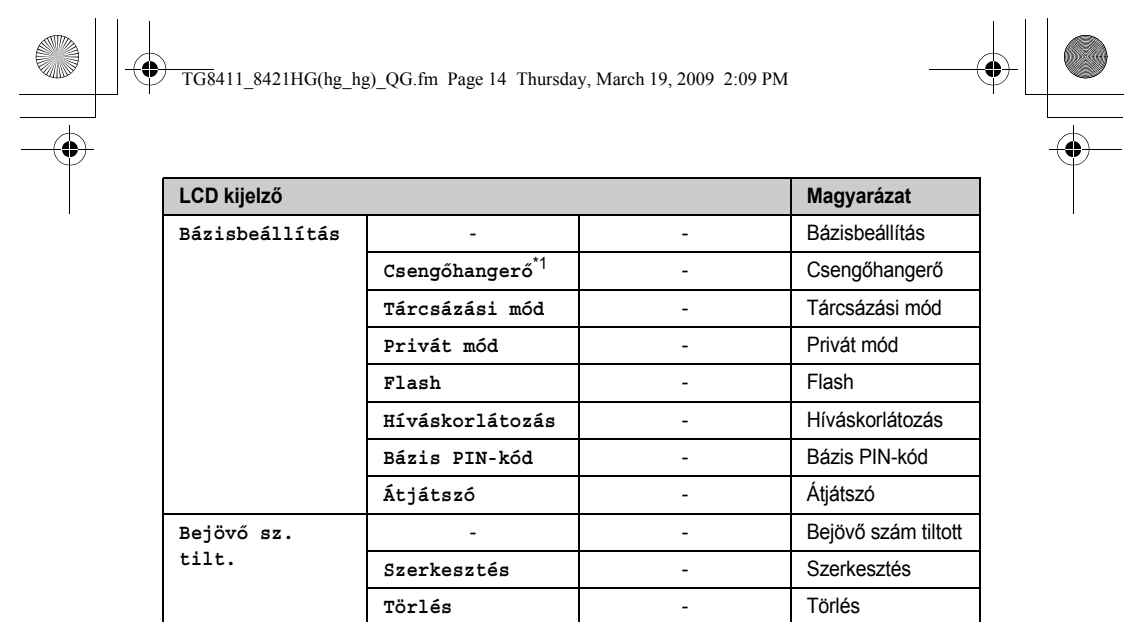

<span id="page-13-0"></span> $\frac{1}{1}$  KX-TG8421

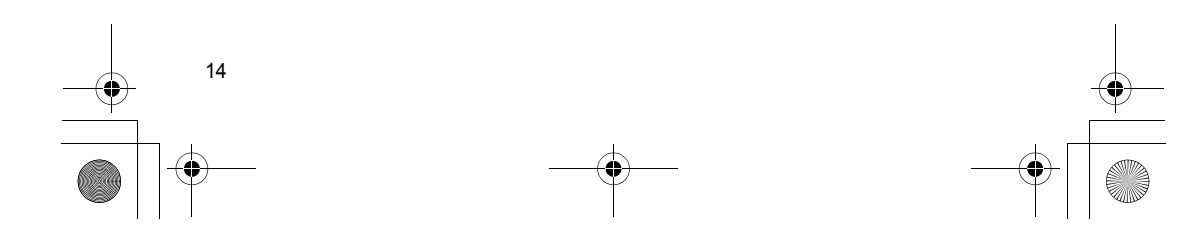

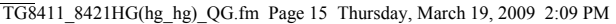

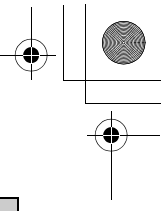

# Hibaüzenetek<br>Hibaüzenetek<br>Hibaüzenetek

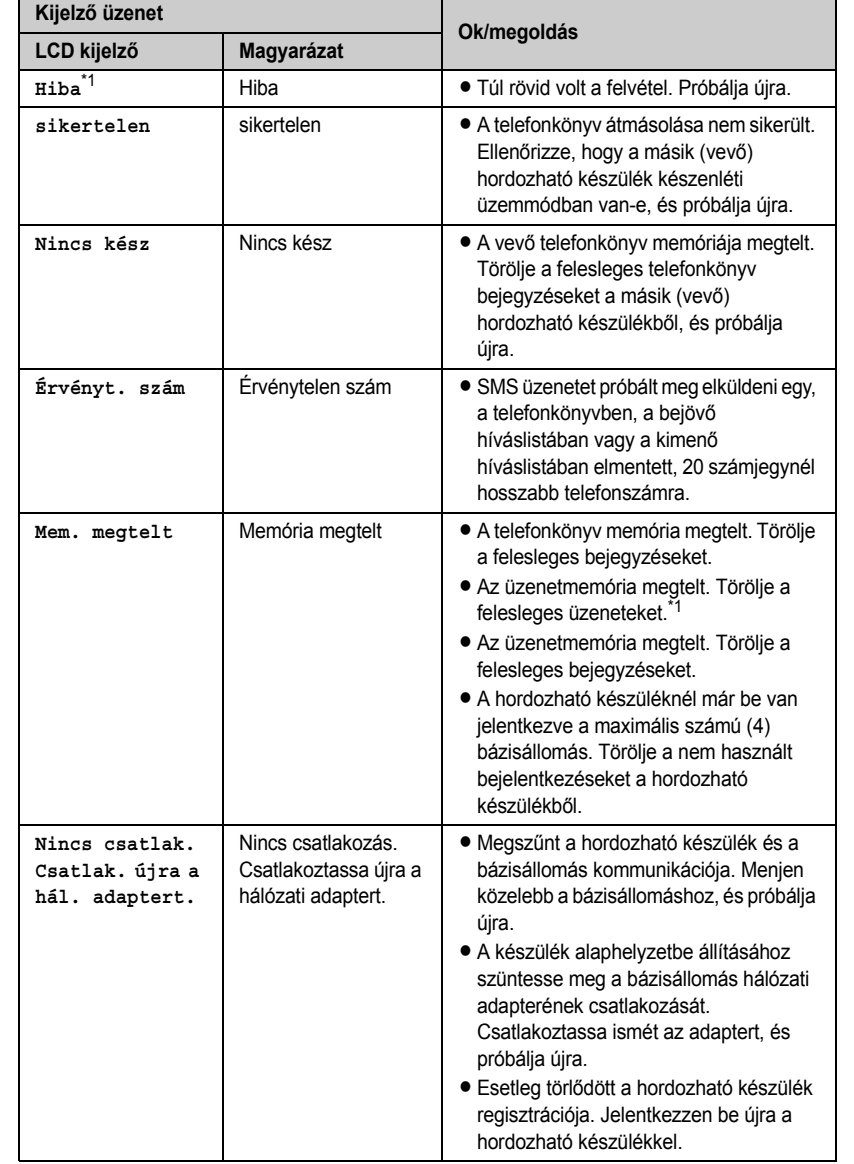

 $\begin{array}{c} \begin{array}{c} \bullet \\ \bullet \end{array} \end{array}$ 

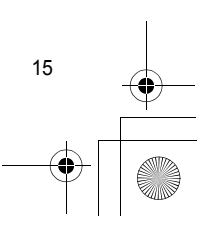

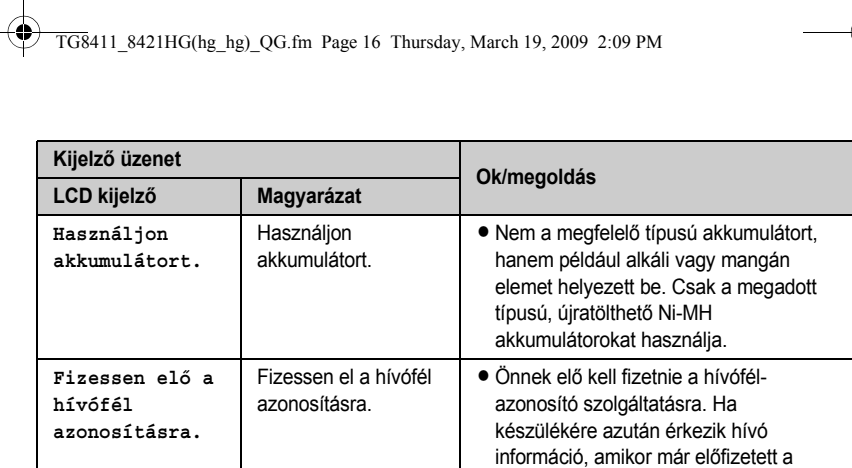

hívófél-azonosító szolgáltatásra, ez az

üzenet nem jelenik meg.

<span id="page-15-0"></span>\*1 KX-TG8421

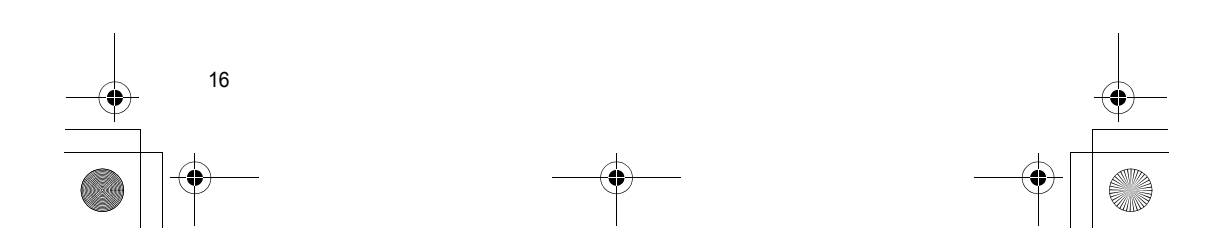